# Mit LEW Highspeed in die Zukunft!

Ihr Router ist da. Gleich ist es also geschafft – nur noch wenige Schritte trennen Sie vom schnellen Internet über Glasfaser.

Auf den folgenden Seiten zeigen wir Ihnen, wie Sie den Router anschließen. Damit alles reibungslos funktioniert, achten Sie bitte auf die beschriebene Vorgehensweise. Ihren Schalttermin teilen wir Ihnen rechtzeitig mit.

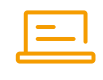

Ist alles zu Ihrer Zufriedenheit abgelaufen? Gab es Probleme bei der Produktbestellung oder beim Glasfaseranschluss? Wir würden uns sehr freuen, wenn Sie sich kurz Zeit für unsere Fragen nehmen würden. Dauert auch nicht lange. Einfach QR-Code einscannen oder den Link eingeben. Herzlichen Dank! https://lamapoll.de/LEW\_Glasfaser

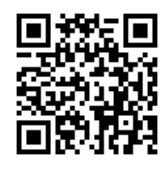

## Lechwerke AG

LEW Highspeed 86136 Augsburg

T 0800 539 000 1

I lew-highspeed.de

Alle Angaben ohne Gewähr. Kein Anspruch auf Vollständigkeit. Stand 01/2020 Bildnachweis Titelseite: iStock.com/shapecharge Bildnachw<br>Alle Anga

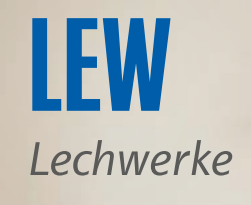

# Kurzanleitung Einrichtung Ihres Routers

Herzlich Willkommen bei LEW Highspeed

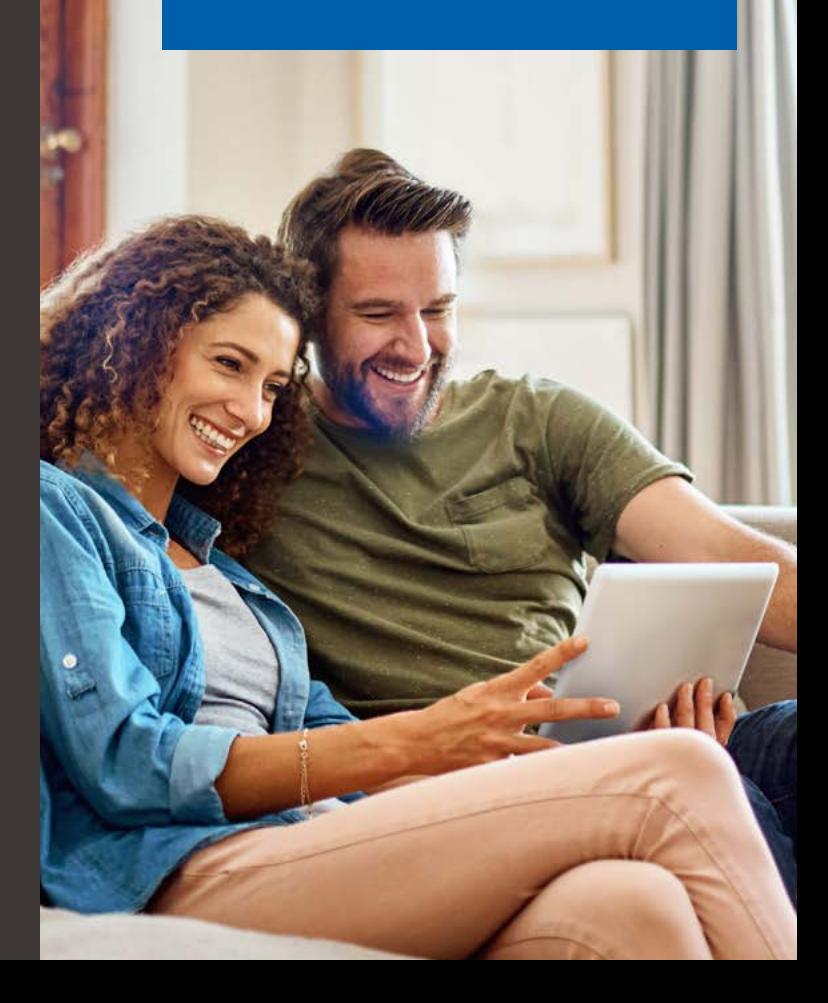

## Wie geht es nun weiter?

Bevor Sie mit der Einrichtung starten: Voraussetzung für die automatische Konfiguration ist, dass sich Ihre AVM FRITZ!Box im Auslieferungszustand befindet und diese noch nie an die Stromversorgung angeschlossen wurde.

## Mit diesen fünf Schritten richten Sie Ihren Router ein: Bitte halten Sie die Reihenfolge ein.

- 1 Am Schalttag: Stellen Sie sicher, dass Ihr Glasfasermodem (ONT) an die Stromversorgung angeschlossen ist und die LEDs "Power" und "PON" dauerhaft leuchten. Nach dem Einschalten des ONT kann dies bis zu 10 Minuten dauern.
- 2 Verbinden Sie Ihren Router mit dem Glasfasermodem. Dazu können Sie das beigelegte Netzwerkkabel oder ein anderes Cat. 7-Netzwerkkabel verwenden.

Verbinden Sie Ihre AVM FRITZ!Box mit dem Glasfasermoden und erst danach mit der Stromversorgung.

Wie müssen APL, ONT und Router verbunden werden?

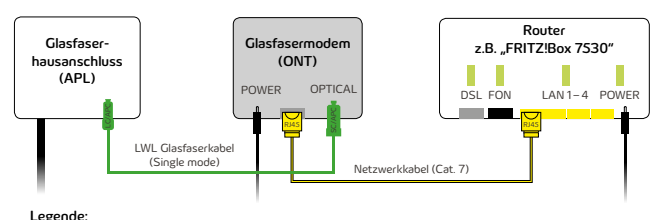

LWL = Lichtwellenleiter = Glasfaserkabel Cat. 7 = Netzwerkkabel APL = Abschlusspunkt Linientechnik

ONT = Optical network termination (dt. Optischer Netzwerkabschluss) SC/APC & LC/APC & RJ45 = Steckertypen

#### AVM FRITZ!Box 7530

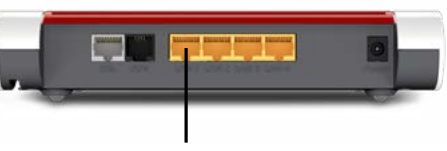

Bitte stecken Sie das Netzwerkkabel an der FRITZ!Box 7530 am Steckplatz "LAN 1" sowie am LAN-Steckplatz des ONT an.

#### AVM FRITZ!Box 7590

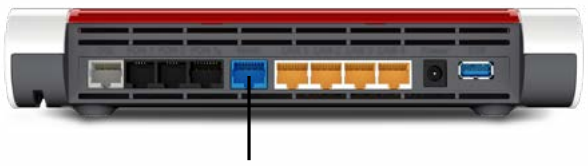

Bitte stecken Sie das Netzwerkkabel an der FRITZ!Box 7590 am Steckplatz "WAN" sowie am LAN-Steckplatz des ONT an.

- 3 Verbinden Sie nun den Router mit der Stromversorgung.
- 4 Ihr Router konfiguriert sich nun von ganz alleine. Nach erfolgreicher Konfiguration leuchten bei Ihrem Router die LEDs "Power", "WLAN" sowie "Info" grün. Dies kann bis zu 30 Minuten dauern.
- 5 Fertig! Sie sind nun mit dem Internet der Zukunft verbunden. Selbstverständlich können Sie im Anschluss an die Ersteinrichtung weitere eigene Einstellungen an Ihrem Router vornehmen.

### Erste Hilfe

Sollten Sie die AVM FRITZ!Box bereits konfiguriert haben, setzen Sie diese bitte wieder auf Werkseinstellungen zurück. Nur so kann die automatische Ersteinrichtung erfolgen. Weitere Informationen dazu finden Sie auf www.lew-highspeed.de/start

zu Schritt 1: Sollten die LEDs am ONT nicht dauerhaft leuchten trennen Sie bitte den ONT vom Stromnetz und prüfen Sie alle Steckverbindungen. Anschließend verbinden Sie den ONT erneut mit dem Stromnetz und beginnen mit Schritt 1.

zu Schritt 4: Sollte nach 30 Minuten keine Verbindung mit dem Internet möglich sein, trennen Sie die Stromversorgung des Routers und prüfen Sie bitte die Verkabelung des Routers mit dem ONT. Setzen Sie bitte die FRITZ!Box auf Werkseinstellungen zurück und beginnen Sie bitte anschließend mit Schritt 1.

Hinweis: Alternativ können Sie auch Ihre AVM FRITZ!Box mit den Ihnen zugesandten Zugangsdaten und Konfigurationseinstellungen manuell selbst konfigurieren.

Sie haben sich für Ihren eigenen Router entschieden oder möchten Ihren Router individuell konfigurieren? Weitere Informationen zum Router, zur hausinternen Verkabelung und vielem mehr finden Sie online unter www.lew-highspeed.de/start

Sie haben noch Fragen zum Router, zur Inbetriebnahme oder zu Ihrem gewählten Produkt? Schreiben Sie uns eine E-Mail unter kundenmail@lew-highspeed.de oder rufen Sie uns einfach an unter der kostenlosen Rufnummer 0800 539 000 1. Unsere Servicemitarbeiter helfen Ihnen gerne weiter.